# "Google my Business ist absolute Pflicht"

Sebastian Decker ist Gründer und Inhaber der Online Marketingund Beratungsagentur "Marketing für Gewinner". Während der Franchise-Partner-Tagung von Reiseland in Hamburg gab er den Reiseexperten Tipps, wie sie sich kostenfrei unter anderem auf Google besser präsentieren können. | Von Ute Fiedler

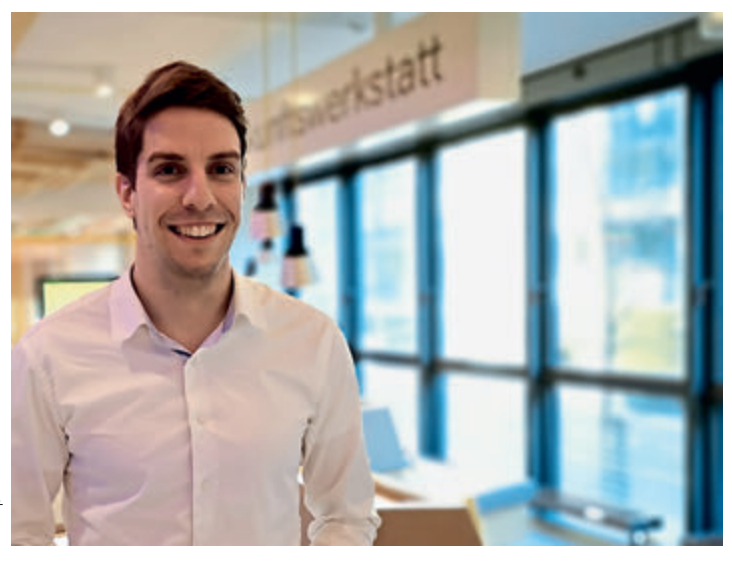

#### **Herr Decker, wie sind Reisebüros**

**aus Ihrer Sicht im Internet aufgestellt?** Ich habe das Gefühl, dass die Branche sich viel über Online-Riesen wie Check24 ärgert, aber nicht viel ändert. So gut wie kein Reisebüro schaltet online Werbung bei Google oder Facebook. Viel schlimmer noch: Nur wenige pflegen ihren Google-my-Business-Eintrag.

#### **Wie kann man diesen pflegen?**

Dazu gehört zunächst, zu schauen, ob man überhaupt als Inhaber eingetragen ist. Ist das nicht der Fall, muss das unbedingt beantragt werden. Damit Google sieht, dass hinter dem Eintrag ein Unternehmen steckt, das nicht automatisch generiert wurde.

#### **Was sollte zudem eingetragen werden?**

Öffnungszeiten natürlich, die Adresse, Kontaktdaten. Darüber hinaus ansprechende Fotos. Auch gute Bewertungen sind wichtig. Ein zusätzlicher Tipp: Antworten Sie immer auf Kommentare, vor allem auf die negativen.

#### **Bewertungen zu generieren ist aber nicht immer einfach.**

Tatsächlich reicht es nicht, die Kunden zu bitten, zu Hause eine Google-Bewertung abzugeben. Das ist für die meisten schlichtweg zu kompliziert. Machen Sie es dem Kunden so einfach wie möglich. Man kann zum Beispiel ganz einfach einen Link generieren, den man dann in seine Mails einfügt (Anmerkung der Redaktion: siehe Infokasten). Über diesen gelangt der Kunde direkt auf die Bewertungsmaske und kann mit einem Klick bewerten.

#### **Lohnt sich der Aufwand?**

Die Vervollständigung des Accounts von Google my Business lohnt sich auf jeden Fall. Wer das nicht macht, verschenkt aus meiner Sicht eine Menge Potenzial.

Wie man einen Account für "Google my Business" einrichtet, hat Sebastian Decker in einer Präsentation zusammengestellt. Dazu gibt es Tipps zur

Der Link dazu: https:// ta-ebook.marketingfuer-gewinner.de. Den Link für Google-Bewertungen kann man hier einrichten: www. whitespark.ca/googlereview-link-generator.

Datenpflege.

**i**

#### **Warum?**

Die Menschen sind heutzutage ständig online. Suchen wir eine bestimmte Dienstleistung, dann googlen wir. Der Begriff Reisebüro wird zum Beispiel in Frankfurt am Main pro Monat rund 6.400 Mal eingegeben. Je besser ein Reisebüro seine Daten pflegt, desto weiter nach oben rutscht es im Google-Ranking, desto eher wird es gefunden. Google my Business ist absolute Pflicht, kostenfrei und relativ einfach. Werbe anzeigen über Google oder Facebook sind im Vergleich dazu eher die Kür.

#### **Und was ist mit Facebook?**

Meiner Ansicht nach ist Google my Business viel wichtiger für Reisebüros als Facebook. Nehmen wir mal an, ein Reisebüro hat 500 Likes. Wird etwas gepostet, wird nur ein Bruchteil der Follower erreicht, weil Facebook die Gratis-Reichweite deutlich reduziert hat. Der Aufwand lohnt sich also kaum zur Neukunden-Akquise.

#### **Was empfehlen Sie stattdessen?**

Um mit Bestandskunden in Kontakt zu bleiben, sollte man besser seine Kundendaten nutzen und E-Mails verschicken. Gute und vor allem relevante E-Mails erzielen nicht selten Öffnungsraten über 30 Prozent. Die eigene E-Mail-Liste der Reisebüros ist eine viel zu oft ungenutzte Goldgrube. Leider.

## Casa Cook: Start auf Mallorca

Thomas Cook will noch in diesem Jahr ein zweites Casa Cook auf den Balearen eröffnen. Dafür wird das Hotels Sa Torre auf Mallorca renoviert und dem Konzept angepasst. Das Resort ist ein alter Land sitz bei Llucmayor mit einer Finca aus dem 14. Jahrhundert, einer Kapelle und einer Windmühle. Bis Ende 2018 wurde das Fünf-Sterne-Domizil als Hilton geführt. Es verfügt über 90 Zimmer, ein Restaurant, zwei Pools und einen Spa- und Wellness-Bereich. Jetzt zum Sommer startet das Casa Cook Ibiza nahe des Sandstrands Cala Grecio. (ras)

## VUSR ermahnt Veranstalter

Die vorvertraglichen Infopflichten bleiben ein Problem. Bereits Ende 2018 hatte touristik aktuell auf die Gefahr für Reisebüros hingewiesen (siehe ta 49–50/18), da sich einige Veranstalter nicht an alle Bestimmungen des neuen Reiserechts hielten. Das Problem: Geben Reisebüros fehlerhafte oder keine vorvertraglichen Infos aus, stehen sie in der Haftung. Die Schieflage habe sich bis heute nicht gebessert, moniert der Reisebüro-Verband VUSR und empfiehlt, Veranstalter zu ermahnen, die nötigen Infos zur Verfügung zu stellen. Ein passender Brief ist auf **www.vusr.de** hinterlegt. (ta)

## **Tickets: Papier** weiter gefragt

Trotz Digitalisierung setzen die Deutschen immer noch stark auf Papier-Tickets. Mehr als zwei Drittel entscheiden sich für den Ausdruck von Fahr- und Flugscheinen, ergab eine Umfrage der Hochschule Eberswalde unter 200 Endverbrauchern. Am zweithäufigsten werden Apps für das Darstellen von Tickets genutzt. Hauptgrund für die Papierliebe ist fehlendes Vertrauen in die Technik: Jeder zweite fürchtet, sein Gerät könnte bei der Kontrolle des Tickets nicht funktionieren. (ta)

# Google **SCHNELLSTART-ANLEITUNG** Wie Du deine Konkurrenz bei Google überholst.

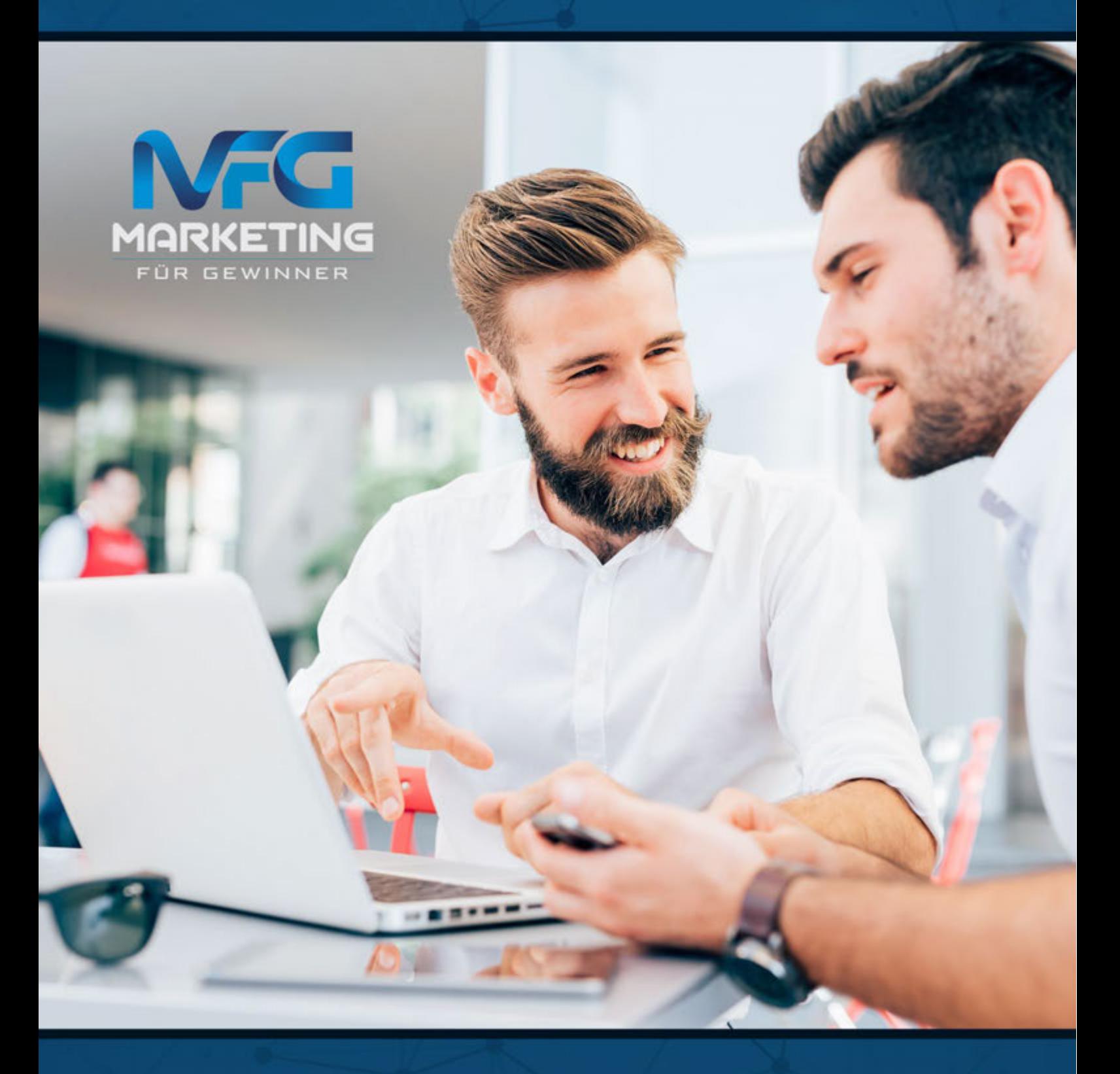

## **Ihr Autor:**

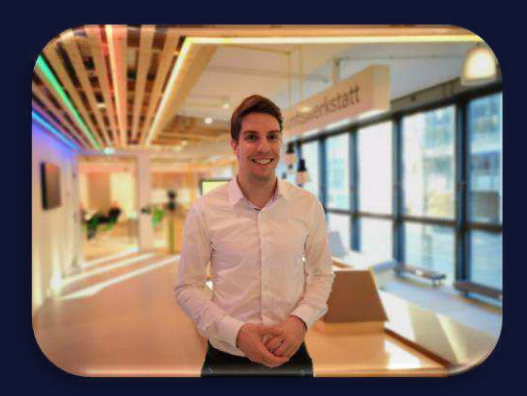

**Dr. SEBASTIAN DECKER** 

Gründer und Geschäftsführer von Marketing für Gewinner

Dr. Sebastian Decker ist das Gesicht von Marketing für Gewinner und Trainer der Google Zukunftswerkstatt. Mit über 50 nationalen und internationalen Workshops in 2018 und tausenden Teilnehmenden in seinen Online-Videokursen hat er sich als Experte für Google Ads und Analytics einen Namen gemacht und wird von renommierten Agenturen als Berater gebucht.

In einen Moment herrscht betroffene Totenstille, wenige Sekunden später laute Begeisterung. Seine Workshops sind einzigartig, inspirierend und Augen öffnend. Sebastian liefert in Lichtgeschwindigkeit konkreteste Vermarktungsrezepte für verschiedenste Branchen. Er lebt Online-Marketing und überträgt diese Energie auf sein Publikum. Er liefert Erfolgsrezepte auf den Punkt gebracht. Verständlich erklärt und unterhaltsam.

"Wer die verfügbaren Daten nicht nutzt, verschenkt unendliches Potenzial. Jedes Geschäftsmodell lässt sich messbar erfolgreich online vermarkten. Wer das nicht glaubt, dem beweise ich es."

Als Zahlenmensch und Wissenschaftler (Dr. rer. nat. Technische Chemie und B.Sc. Wirtschaftwissenschaften) steht er für Faktenwissen und Transparenz.

"Unser Ziel mit Marketing für Gewinner ist es, unsere Kunden zu Gewinnern zu machen. Leicht gesagt, aber was bedeutet das?"

So machen wir unsere Kunden zu Gewinnern:

- 1. Wir lassen uns zu 100% in unsere Karten schauen
- 2. Wir geben all unser Wissen Preis
- 3. Wir machen durch ein optimales Tracking jeden Online-Erfolg messbar
- 4. Wir sind erst zufrieden, wenn Sie profitabel Kunden gewinnen

Das bedeutet für mich "Marketing für Gewinner" und ist meine tägliche Motivation.

## Möchten Sie:

## Mehr Kunden in Ihrem Ort … Ihre Konkurrenz überholen … Kostenlos und in einer Stunde umsetzbar?

## In dieser Google-Schnellstart-Anleitung erfahren Sie wie!

Das Geheimnis unseres Versprechens ist Google my Business, das kostenlose Unternehmensverzeichnis von Google.

Agenturen verlangen für einen einzigen Eintrag bei Google my Business 300 bis 600 €/Jahr.

Dabei können Sie das in weniger als einer Stunde einfach selber machen.

## Wie?

Das erfahren Sie in dieser Google-Schnellstart-Anleitung.

Haben Sie bereits einen Eintrag bei Google my Business? Glückwunsch!

Auch dann hilft Ihnen dieses eBook, weil Sie auf den nächsten Seiten erfahren, wie Sie Ihre Konkurrenz schlagen. Wenn Sie alle Schritte einfach umsetzen, werden Sie höher gelistet und erhalten mehr Klicks als Deine Konkurrenten.

Und das ist alles kostenlos und mit wenig Arbeit erreichbar.

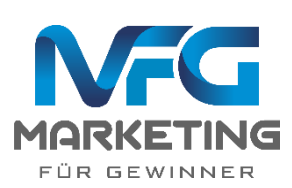

## Was ist Google my Business?

Es ist Donnerstagabend im niedersächsischen Handorf. Heinrich geht nichts ahnend in das Badezimmer und erschreckt sich. Der ganze Boden steht unter Wasser. Mehrere Zentimeter tief steht es im Raum. Heinrich braucht schnell Hilfe. Woran es liegt, kann er nur ahnen.

Hat die 20 Jahre alte Waschmaschine nun doch den Geist aufgegeben?

Heinrich braucht die Hilfe von einem Installateur und das dringend. Er kramt in den Schubladen der alten Kommode und holt ein dickes, schweres Buch aus der Schublade. Er blättert über 50 Seiten durch, bis er endlich die Telefonnummer eines Installateurs in seiner Gegend findet und Hilfe bekommt.

Wahrscheinlich erinnern Sie sich noch an die Zeiten von dicken Telefonbüchern. Heute suchen wir jedoch anders!

2 von 3 Deutschen besitzen heute ein Smartphone. So gut wie jeder hat einen Computer oder Laptop. Wir sind also überall mit dem Internet verbunden. Heute suchen wir nach dem Zahnarzt, Friseur, Italiener und Installateur aus der Gegend wo? Natürlich bei Google.

Wir suchen entweder über www.google.de nach Anbietern oder direkt über www.google.de/maps. Alle Firmeneinträge, die man dort findet, stammen aus Google my Business.

Google my Business ist das kostenlose Branchenverzeichnis von Google. Für so gut wie jedes Unternehmen ist ein Eintrag ein MUSS. Alles andere ist verschwendetes Geld und verschenktes Potenzial.

Deshalb können Agenturen für einen Eintrag bei Google my Business auch 600 €/Jahr verlangen. Weil

ein guter Eintrag leicht mehrere 1.000 € Umsatz bringen kann.

Die meisten Unternehmen haben einen unvollständigen Eintrag bei Google my Business. Das verschlechtert das Ranking. Mit anderen Worten: Es werden leichtfertig Kunden an die Konkurrenz abgegeben.

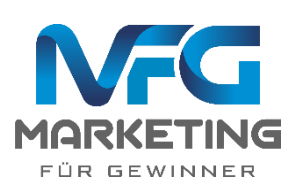

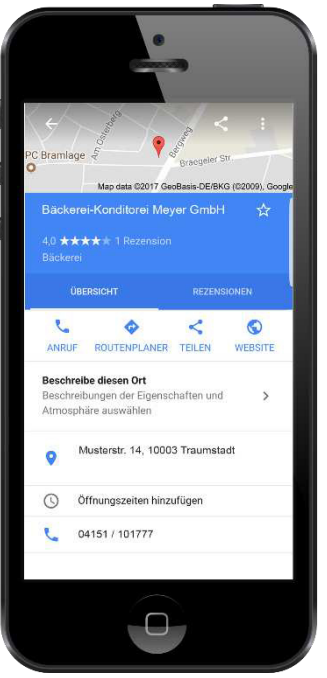

## So viele Besucher

## wird Ihnen Google my Business bringen….

Kennen Sie Bad Liebenstein?

Wahrscheinlich nicht... Wenn doch, kommen Sie wahrscheinlich aus der Gegend.

Bad Liebenstein ist ein kleines Dorf mit gut 4.000 Einwohnern im schönen Thüringer Wald. Eines unserer ersten Projekte war die Vermarktung einer Ferienwohnung in Bad Liebenstein.

Sie stimmen mir zu. Eine schwierige Ausgangssituation.

Denn manche würden sagen Bad Liebenstein ist ein Kaff am Ar\*\*\* der Welt, das niemand kennt. Lassen Sie sich sagen, es ist ein schönes Kaff.

4 Dinge haben wir gemacht, um sofort jedes Wochenende auszubuchen:

- 1. Eine Webseite erstellt: www.ferienwohnung-badliebenstein.com
- 2. Die Ferienwohnung auf Portalen, wie booking, airbnb und Tripadvisor gelistet
- 3. Google Ads geschaltet.
- 4. Einen Google my Business Eintrag angelegt.

Ferienwohnung Bad Liebenstein  $5,0 \star\star\star\star\star$  (2) Ferienwohnung

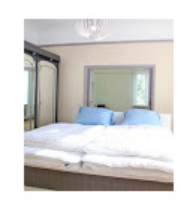

Was hat der Google my Business Eintrag gebracht?

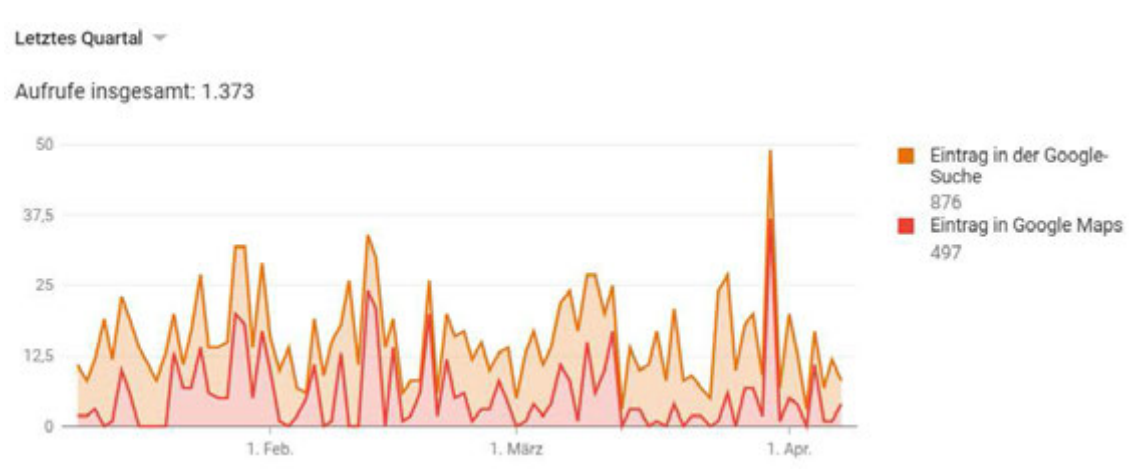

Im letzten Quartal 2019 wurde der Eintrag 1373x aufgerufen! Über 450x im Monat. Und dafür zahlen wir keinen Cent.

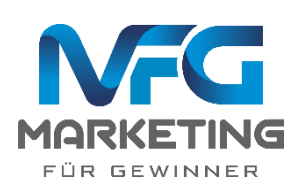

Wie oft suchen Kunden nach Ihnen im Telefonbuch oder in den gelben Seiten?

Das sind die Zahlen für eine Ferienwohnung im Kaff am Ar\*\*\* der Welt.

Sie waren beeindruckt von den Aufruf-Zahlen der Ferienwohnung in Bad Liebenstein?

Hier die Zahlen für ein Brautmoden-Studio in Hannover:

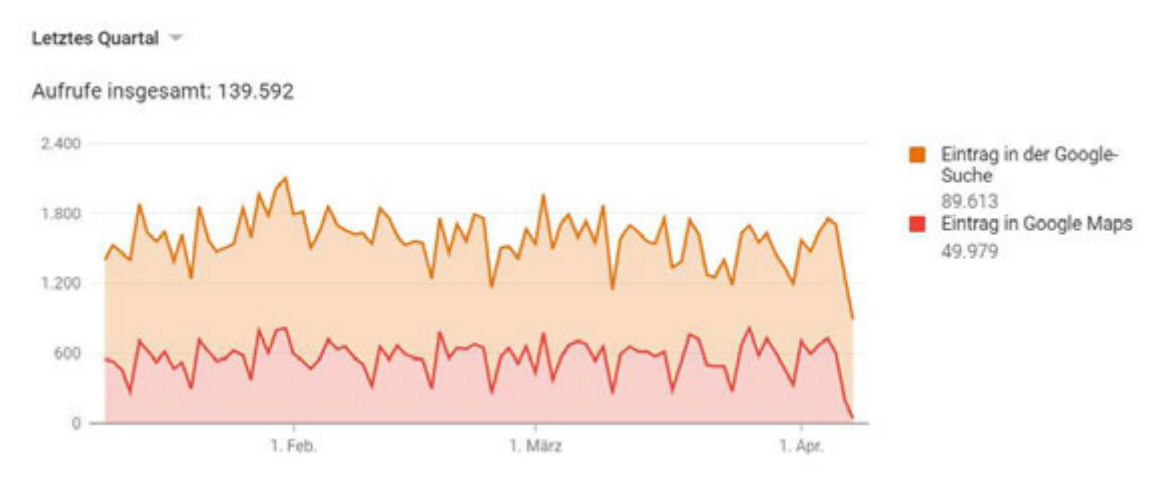

139.592 Aufrufe im letzten Quartal! Das sind über 46.500 Aufrufe pro Monat! Und man kann sich sogar die Suchbegriffe ansehen. Hier die Top 3:

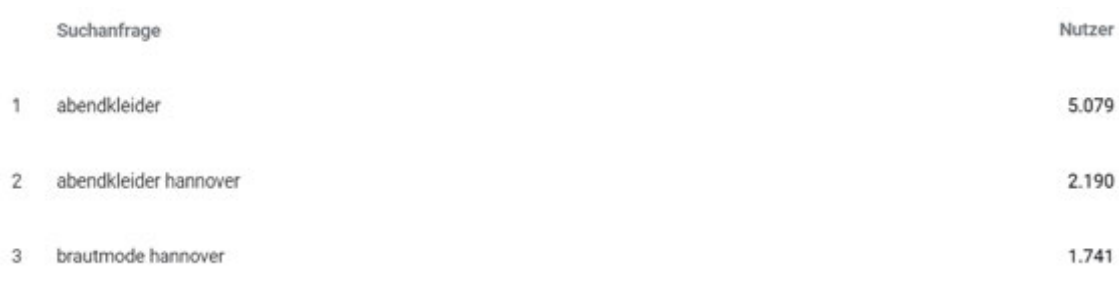

Das sind alles Kunden aus der Region! Relevanter geht es nicht.

Wenn Sie das nicht überzeugt, schlafen Sie weiter!

Möchten Sie aber wissen, wie Sie einen Eintrag bei Google my Business anlegen und dort von Ihren Kunden gefunden werden?

Dann freuen Sie sich auf die nächsten zwei Kapitel!

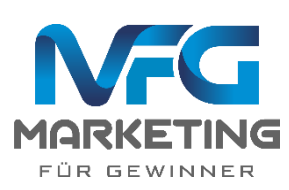

## Kostenlos Google my Business nutzen

### 12 Schritte Schnellstart-Anleitung,

#### falls Ihr Unternehmen noch NICHT bei Google gelistet ist:

Sollte Ihr Unternehmen bereits bei Google gelistet sein, finden Sie auf Seite 8 eine Anleitung:

- 1. https://www.google.de/business/ <-- hier klicken
- 2. Auf JETZT STARTEN klicken
- 3. Wenn noch kein Google-Konto vorhanden ist, ein Google-Konto anlegen.
- 4. Formular vollständig ausfüllen

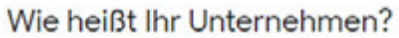

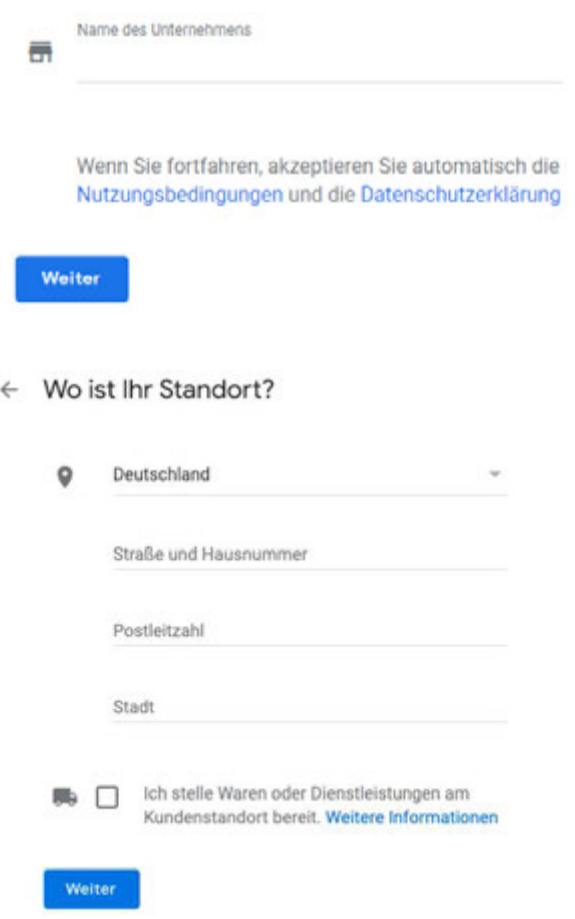

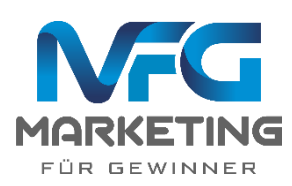

5. Wenn Sie hier Produkte und Dienstleistungen am Standort der Kunden anbieten, dann hier den Umkreis spezifizieren. Nur, wenn Kunden in dem Umkreis suchen oder sich hier befinden, wird das Unternehmen angezeigt. Sonst nicht.

### $\leftarrow$  Einzugsgebiet

Gebiete eingeben, an denen Sie Kunden bedienen

- Per Post oder Kurier
- ◯ Radius um den Standort Ihres Unternehmens
- ◯ Bestimmte Gebiete

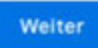

6. Kategorie angeben:

Nutzen Sie hier die Autovervollständigung, um passende Kategorien zu finden. Extratipp: Geben Sie mehrere passende Kategorien an, um Ihr Unternehmen in möglichst vielen relevanten Suchanfragen anzeigen zu lassen. Aber: Die erste Kategorie ist die Wichtigste!

- 7. Kontaktdaten angeben, welche angezeigt werden sollen. Einträge mit einer Webseite generieren 25-35% mehr Klicks!
	- ← Welche Kontaktdaten sollen Kunden sehen?

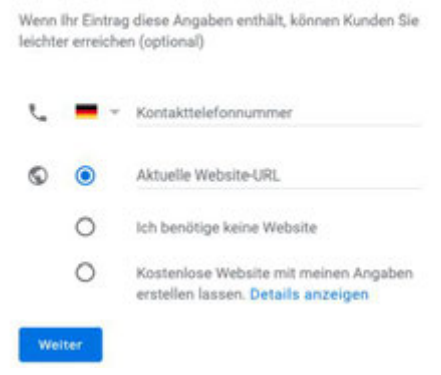

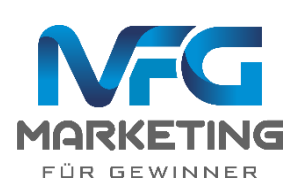

#### 8. Daten bestätigen

Wählen Sie eine Bestätigungsmethode aus. Damit Sie dieses Unternehmen auf Google uneingeschränkt verwalten und repräsentieren können, müssen Sie bestätigen, dass Sie der Inhaber sind. Wählen Sie aus, wie Sie einen Bestätigungscode erhalten möchten. Weitere Informationen Per Postkarte Postkarte mit Code an diese Adresse senden Es kann bis zu 4 Tage dauern, bis die Postkarte ankommt Ansprechpartner Anfordern heimathund Provinzialstraße, 58708 Menden, Deutschland Später bestätigen Sie können Ihren Eintrag erst uneingeschränkt verwalten, wenn er bestätigt Später iet:

- 9. Code zusenden lassen und dann bestätigen. In der Regel erhält man in 1-2 Wochen eine Postkarte mit dem Zugangscode. Keinen Zugangscode nach 2 Wochen erhalten? Dann Google über diesen Link kontaktieren. Die Bestätigung ist wichtig für das Ranking und damit niemand fremdes ihre Daten, wie z. B. die Öffnungszeiten, ändern kann.
- 10. Bei einer Änderung des Namens, der Adresse oder der Kategorie muss ggf. ein neuer Bestätigungscode angefordert werden, was aber kein Problem ist.
- 11. Jetzt unbedingt ALLE Informationen vervollständigen (wichtig für das Ranking und deine Interessenten!)
- 12. Checkliste auf Seite 8 ausdrucken und alle Schritte durchführen. So werden Sie vor Ihren Konkurrenten gerankt und erhalten mehr Besucher.

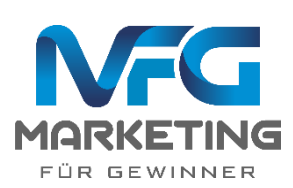

## Kostenlos Google my Business nutzen

## 5 Schritte Schnellstart-Anleitung,

### falls Ihr Unternehmen BEREITS bei Google gelistet ist:

Ihr Unternehmen kann aus verschiedenen Gründen bei Google eingetragen sein:

- 1. Sie haben selbst den Eintrag angelegt.
- 2. Jemand anderes hat dein Unternehmen eingetragen.
- 3. Google hat Ihr Unternehmen online gefunden und selbst eingetragen.

In allen Fällen ist es wichtig, dass Sie sich als Inhaber des Unternehmens identifizieren. Google bezeichnet dies: "Anspruch auf das Unternehmen erheben". Das ermöglicht Ihnen:

- 1. Änderungen vorzunehmen
- 2. Sicherzustellen, dass niemand anderes falsche Informationen, wie z. B. Öffnungszeiten einträgt.
- 3. Ein besseres Ranking und damit mehr Kunden

So überprüfen Sie, ob bereits Daten vorhanden sind, und so erheben Sie Anspruch auf Ihr Unternehmen:

- 1. Öffnen Sie https://www.google.de/maps/ <-- hier klicken
- 2. Tragen Sie in der Suche den Namen Ihres Unternehmens ein oder die Kategorie mit deiner Stadt, wie z. B. "Pizzeria Erfurt".
- 3. Wenn Ihr Unternehmen angezeigt wird, dann darauf klicken, um Details anzuzeigen.
- 4. Nun auf kals inhaber eintragen: klicken.
- 5. Schritt 4-12, der 12-Schritte Schnellstart-Anleitung auf den vorherigen Seiten durchführen

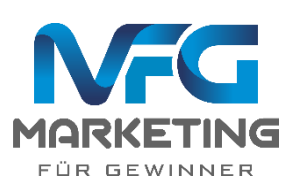

# **Gewinner-Checkliste**

## **So überholen Sie Ihre Konkurrenten**

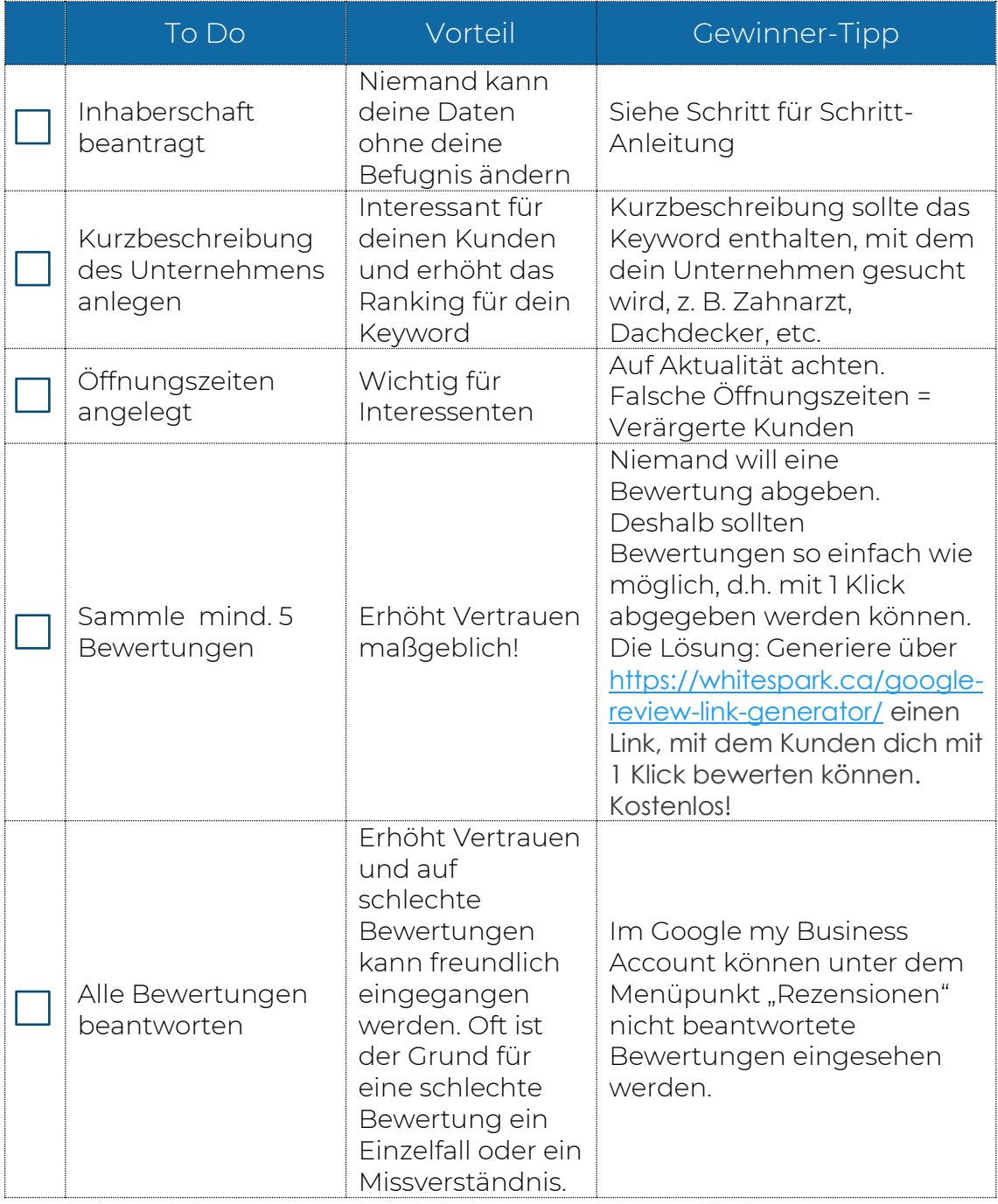

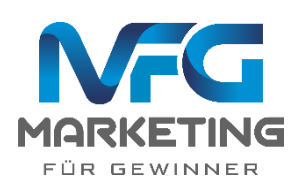

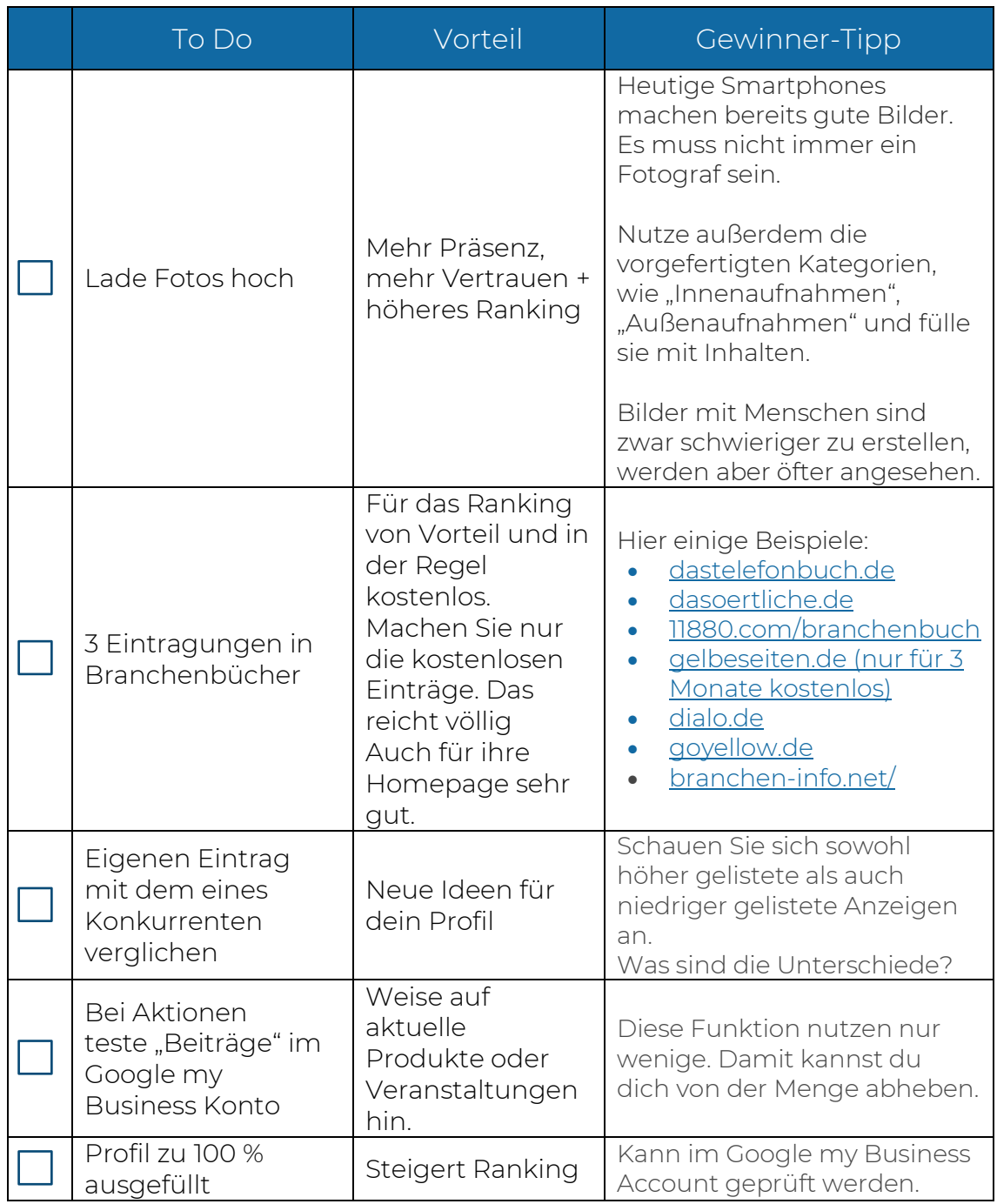

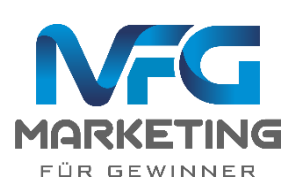

# **Ich möchte Sie einladen:**

#### **Unsere Gewinner Facebook-Gruppe:**

Hier verraten wir brandheißes Insider-Wissen, mit dem Sie über Google profitabel Kunden gewinnen:

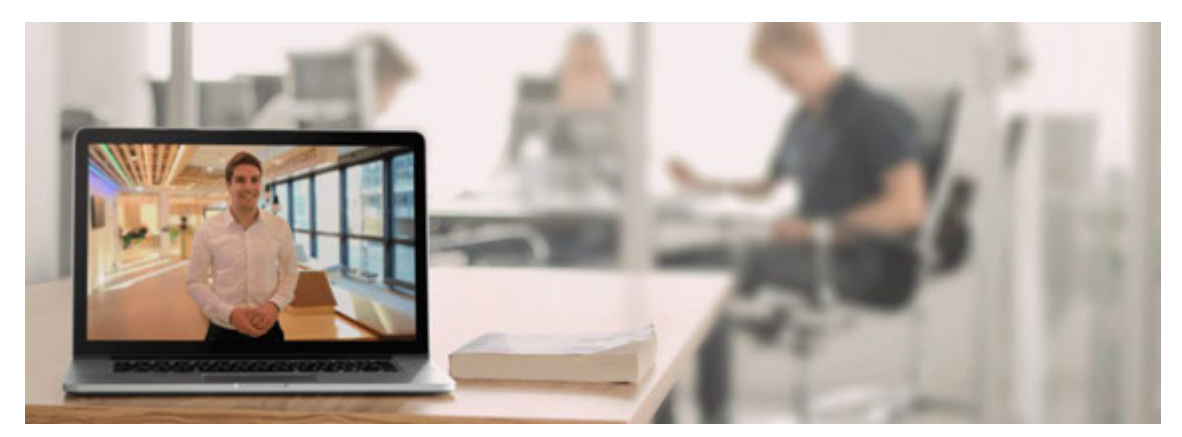

- ✓ Wöchentliche Live-Webinare ohne Anmeldung!
- ✓ Gratis Video-Anleitungen
- ✓ Erfahre erfolgserprobte Vermarktungsstrategien
- ✓ Vernetze dich mit anderen Dienstleistern aus Deutschland

Alles in unserer Gewinner Facebook-Gruppe:

https://gruppe.marketing-fuer-gewinner.de

Mit dem Code "eBook" schalten wir Sie direkt frei.

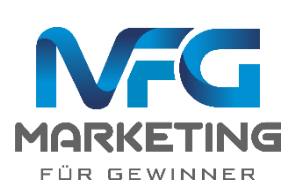

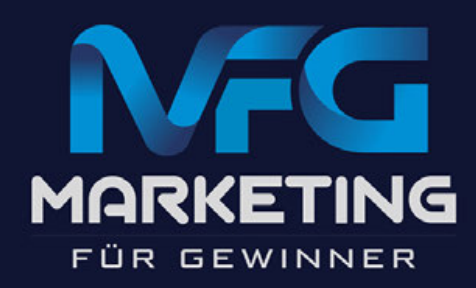

## **Unsere Motivation:**

# **Unternehmen, welche der Gesellschaft Mehrwert bringen, durch Online-Marketing zu mehr Mehrwert verhelfen und so die Welt ein großes Stück besser zu machen. Dr. SEBASTIAN DECKER**

Warum stehen Sie jeden Morgen auf? Was bereitet Ihnen Freude? Was begeistert Sie?

#### **Das ist unser WARUM:**

Wir glauben, dass jedes erfolgreiche Unternehmen etwas Gutes für die Gesellschaft leistet. Sei es durch ein tolles Produkt, eine hilfreiche Dienstleistung oder durch das Schaffen von Arbeitsplätzen.

Wenn wir diesen Unternehmen helfen nachhaltig zu wachsen und mehr Menschen zu erreichen, haben wir einen riesen Hebel Gutes für die Welt zu leisten.

Wir unterstützen deshalb Unternehmen bei der **Vermarktung über Google** und bei der **Erstellung einer verkaufsstarken und modernen Webseite**.

Nachhaltigen Erfolg erreichen wir:

- 1. durch einen persönlichen Umgang mit unseren Kunden
- 2. durch maßgeschneiderte Erfolgskonzepte
- 3. durch ein herausragendes Engagement unseres Gewinner-Teams für unsere Kunden

#### Dr. Sebastian Decker

Gründer und Geschäftsführer von Marketing für Gewinner

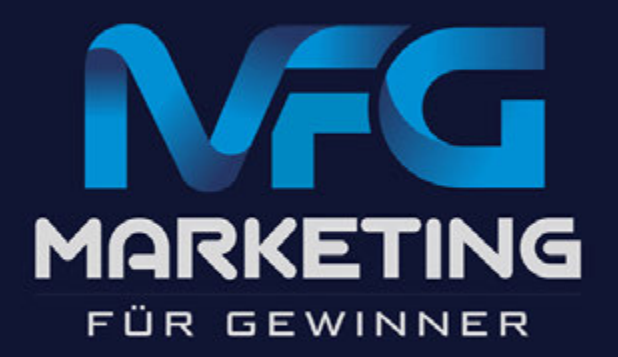

## **Impressum:**

Dr. Sebastian Decker

Hyazinthenweg 4

49401 Damme

E-Mail: info@marketing-fuer-gewinner.de